Wohnlageneinstufung im Internet abrufen über: [https://www.mainz.de/geoinformationen/planen](https://www.mainz.de/geoinformationen/planen-bauen-wohnen/wohnlagen.php)[bauen-wohnen/wohnlagen.php](https://www.mainz.de/geoinformationen/planen-bauen-wohnen/wohnlagen.php)

## 1. Startseite

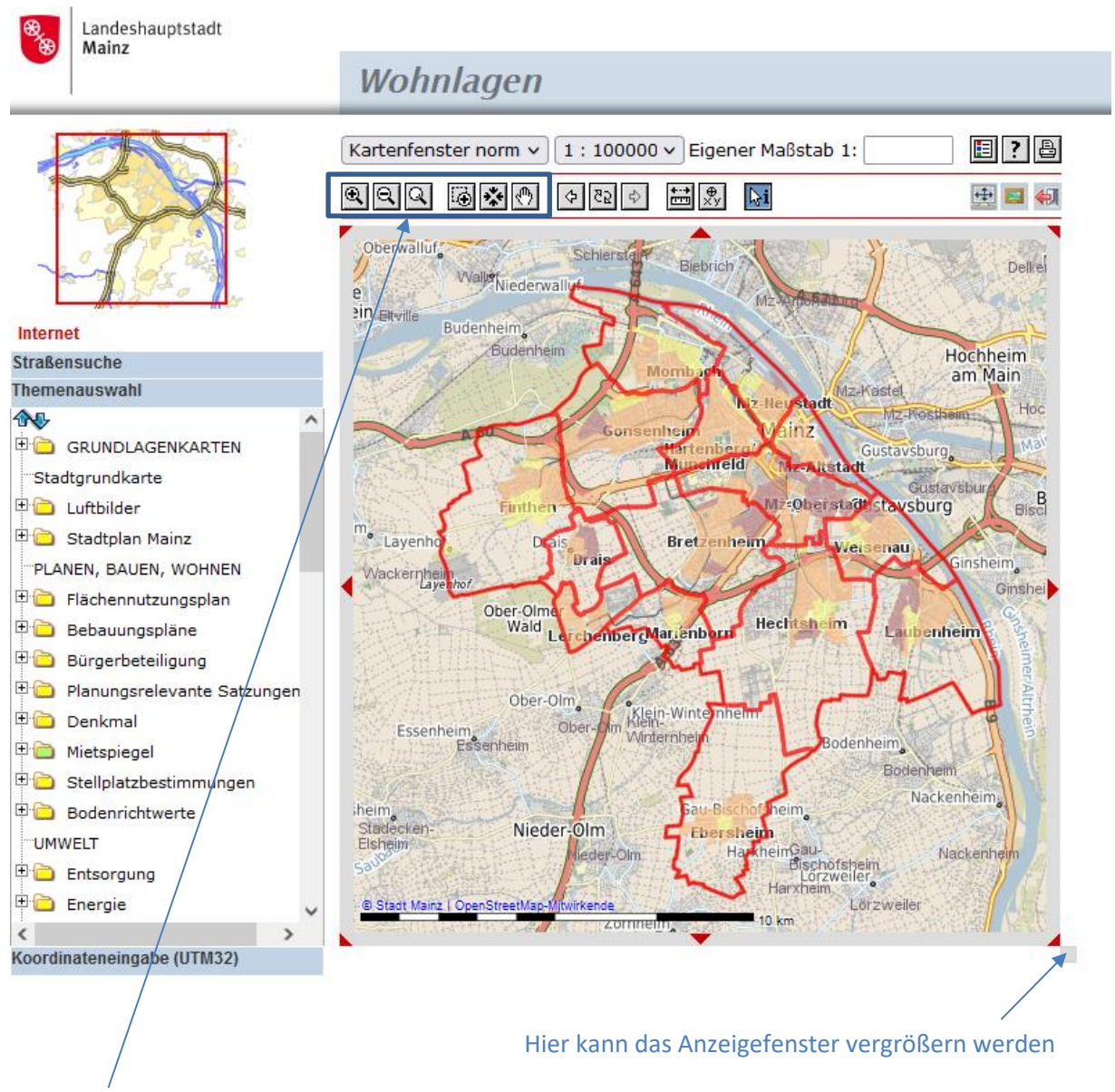

Werkzeuge zum Navigieren (vergrößern, verkleinern, verschieben etc.)

### 2. Themenauswahl

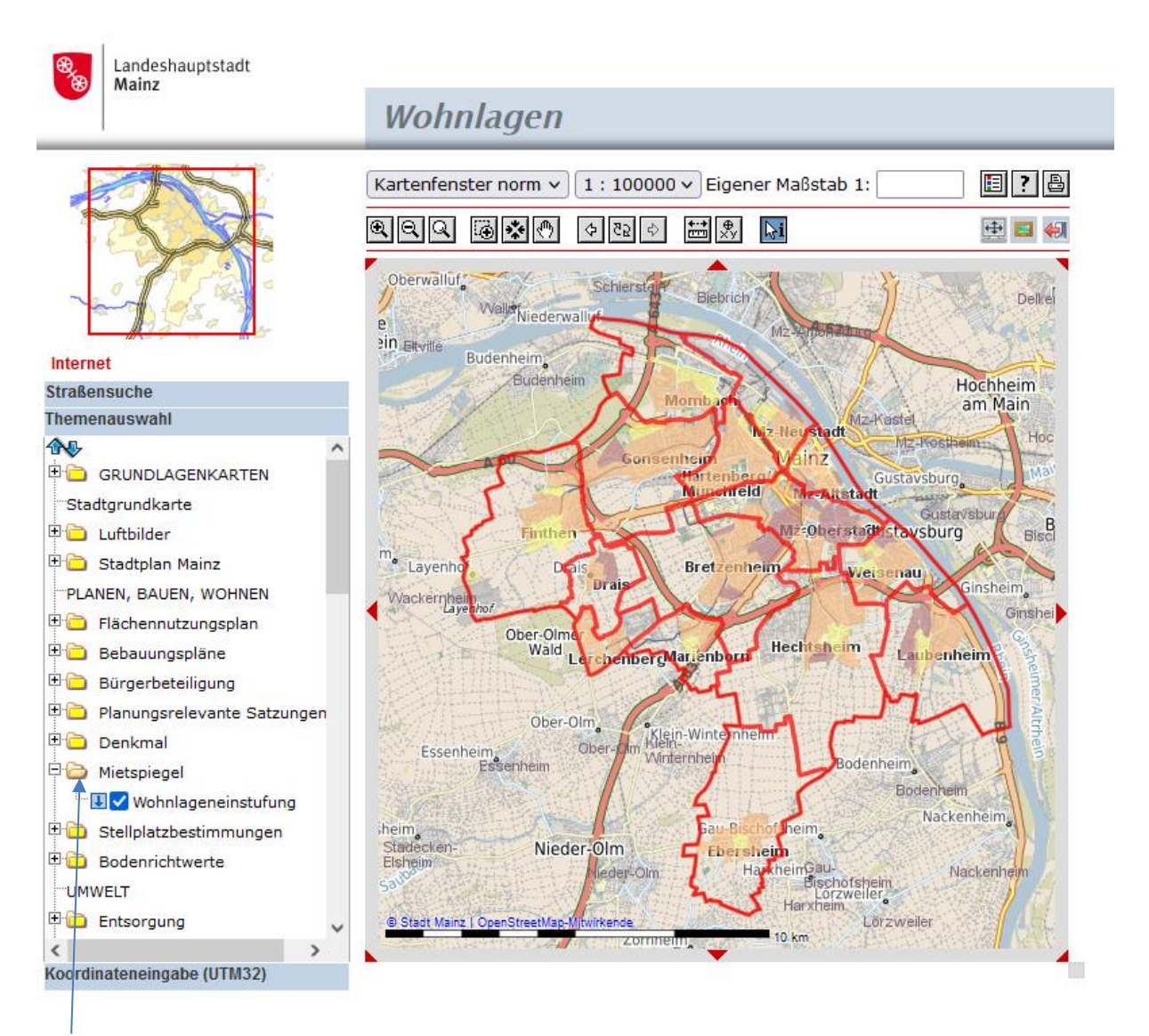

Klick auf Dateiordner

# 3. Legende

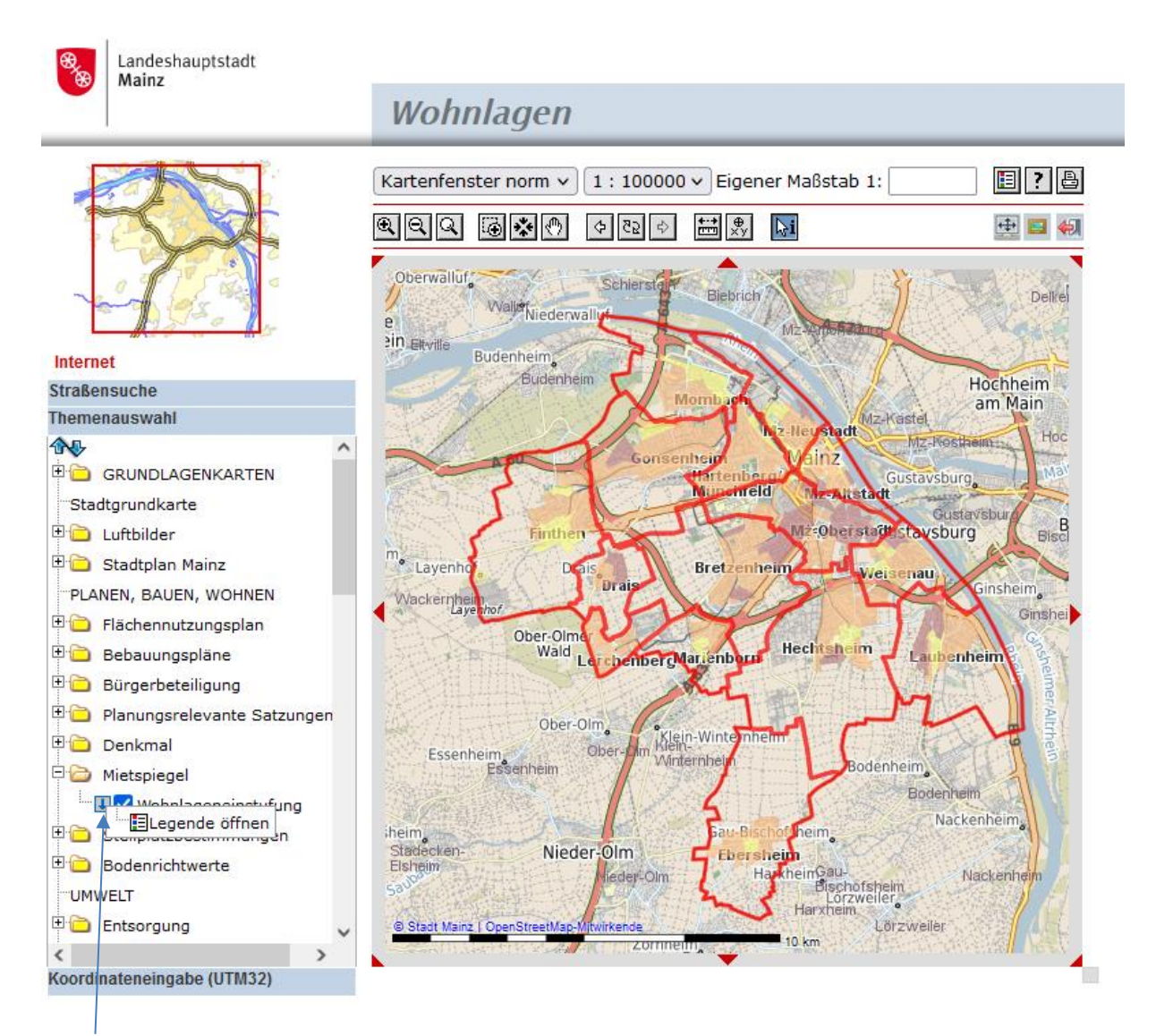

Klick auf Pfeil nach unten  $\rightarrow$  Fenster "Legende öffnen" anklicken  $\rightarrow$  neues Fenster mit Legende öffnet sich

### 4. Legendenfenster

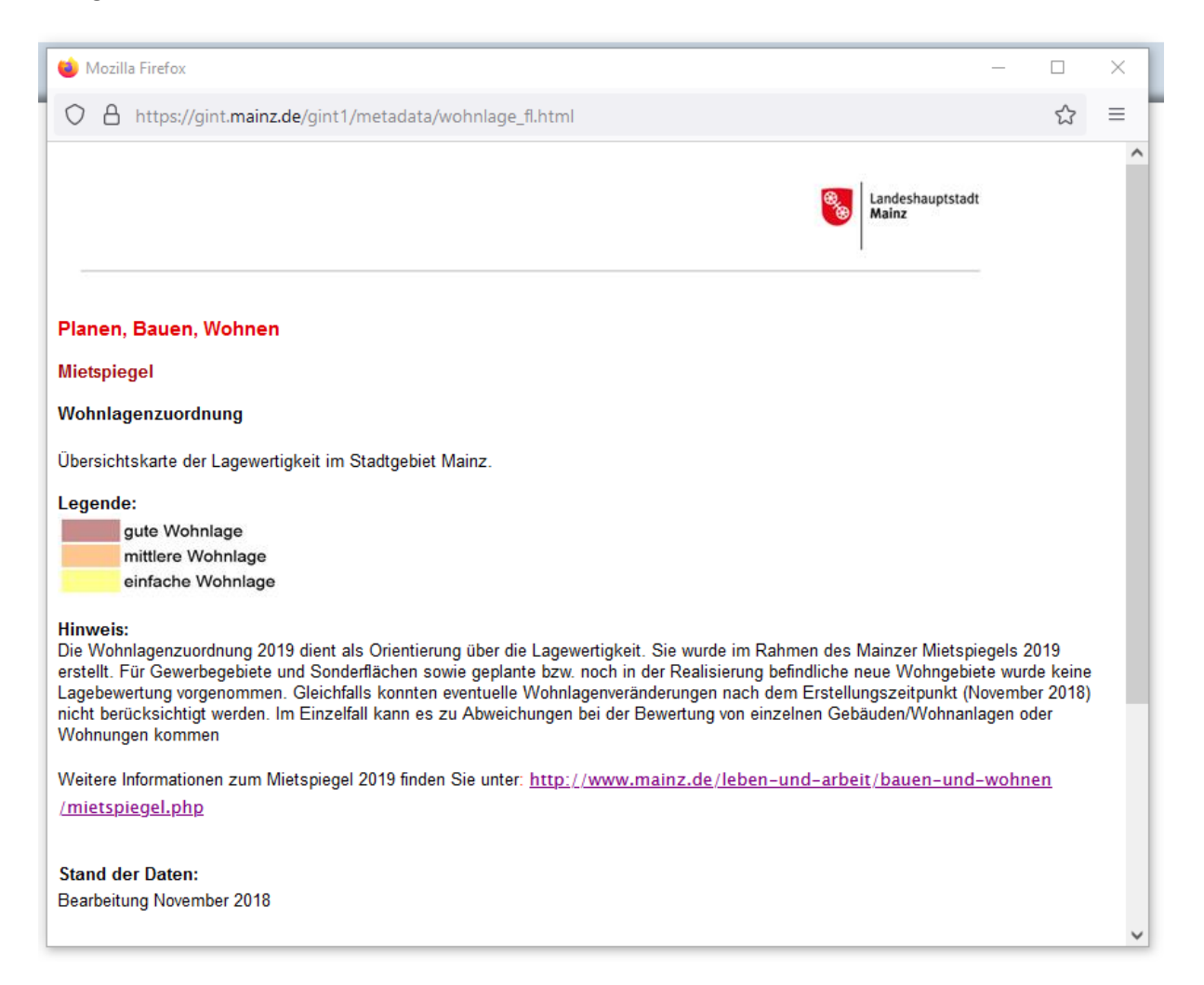

### 5. Adresssuche

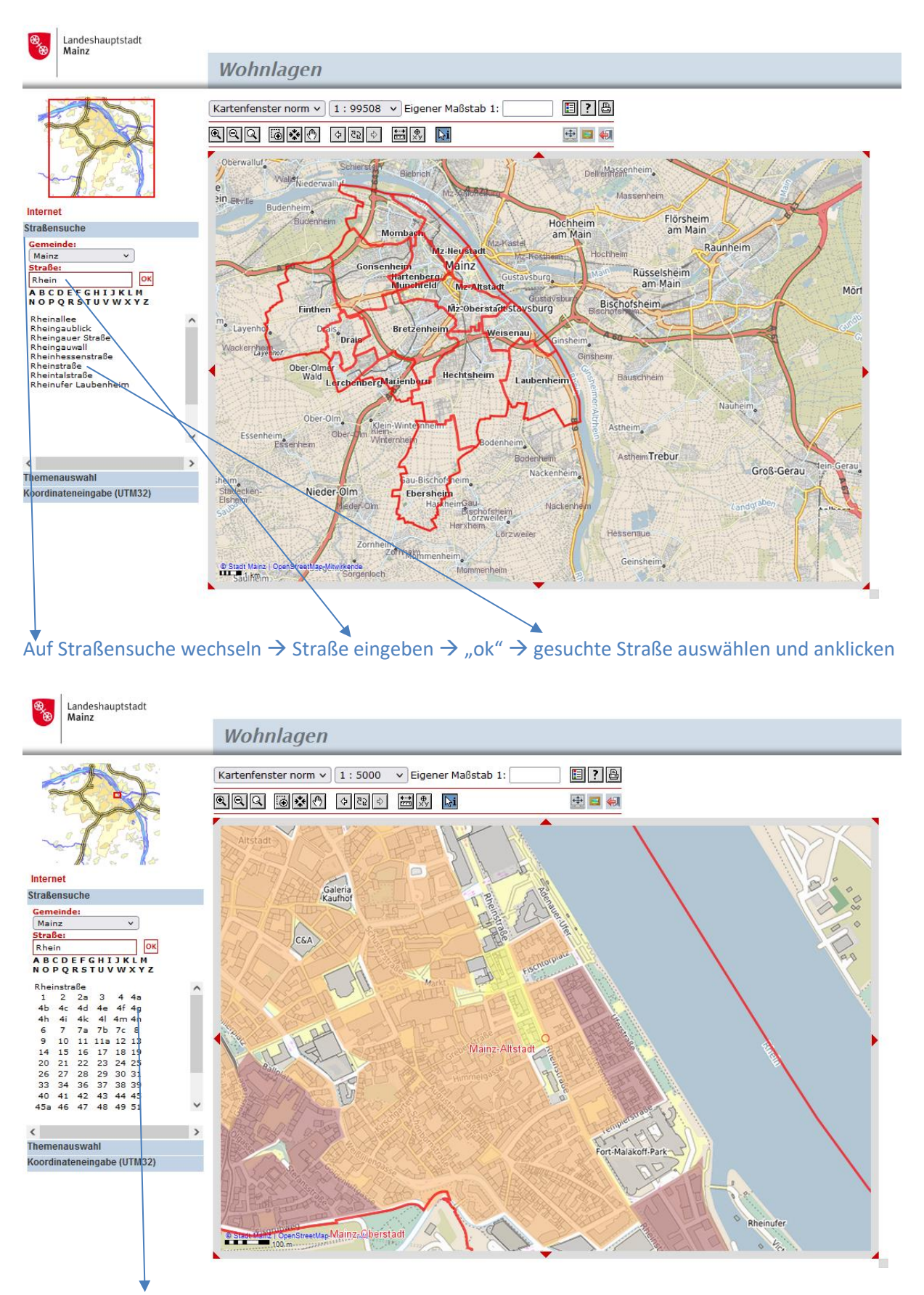

Es werden alle möglichen Hausnummern angezeigt.

Bearbeitung: 12 – Amt für Stadtforschung und nachhaltige Stadtentwicklung Stand: 10.07.2023

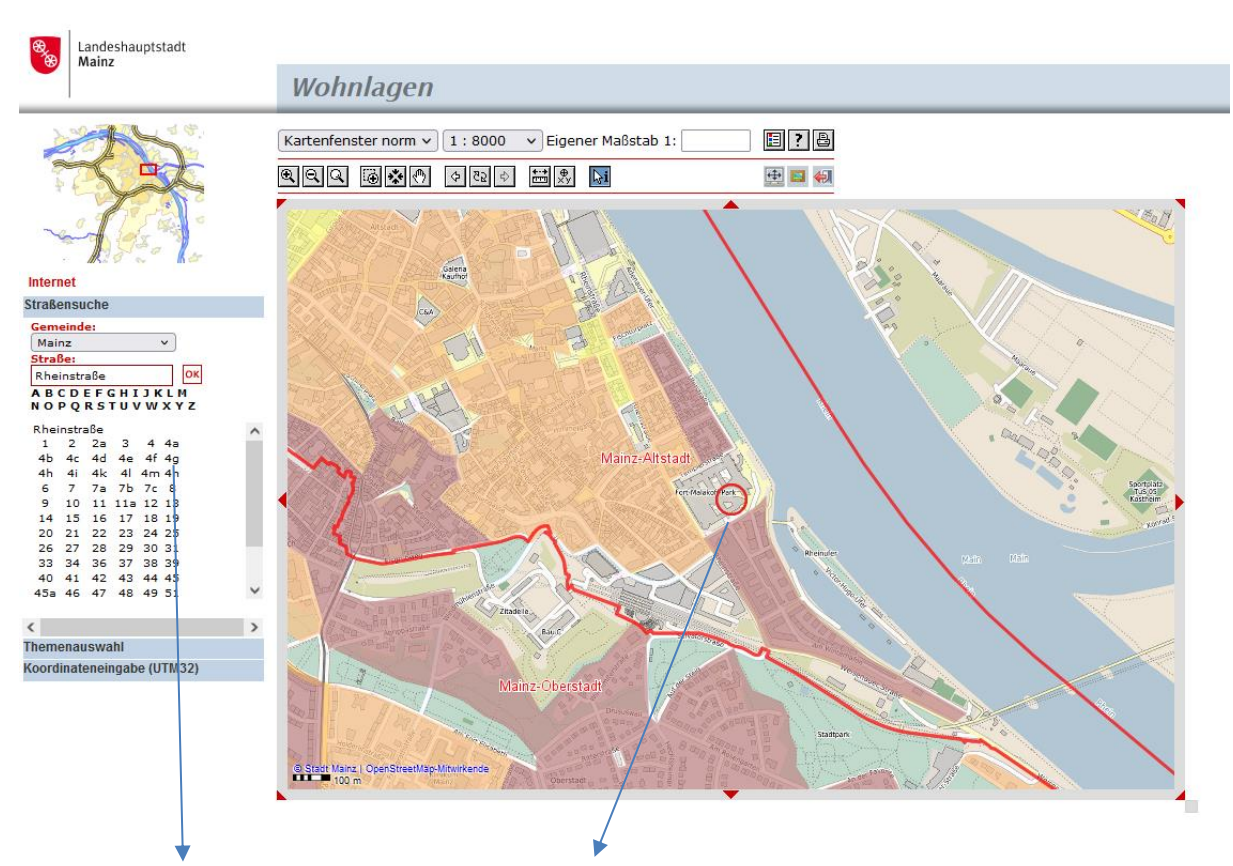

Hausnummer auswählen und anklicken  $\rightarrow$  gesuchte Adresse wird mit einem roten Kreis angezeigt (Hier Malakoff Passage ohne Einstufung)